## **IRONCAD (CAXA) DRAFT and BRICSCAD – STANDARD LAYERS**

It's important to ensure that all drawing elements are on an applicable "LAYER". The following is a list of Standard Layers for use with Generated Views within Layout Space. This list doesn't include any Standard or Custom Objects Layers for use with 2D and 3D Objects within Model Space. Refer to separate documents regarding these supplemental Object Layers (and Object Layer Groups).

Generally speaking, all drawing elements should have their style attributes (colour, linetype and lineweight) controlled BYLAYER; so that their style attributes will change with any changes made to the style attributes of the Parent layer. This is important when referencing external files. Depending on the CAD software, the style attributes of LAYERS in referenced models can often be displayed differently; but not the individual drawing elements. When a drawing element has its own style attributes (rather than BYLAYER), then it is not possible for it to be displayed differently when referenced into another file.

If necessary (instead of creating a specific layer), different linetypes can be applied to each of these layers; but do not change the lineweight. The actual printed lineweights should vary according to the printed sheet size, so having common lineweights on the same layers (and with colours BYLAYER) is helpful when it comes to printing. See document regarding printed lineweights.

Layer "0" (zero) is a special system layer that cannot be deleted in either BRICSCAD or CAXA. Some of the "Standard ...." named layers within CAXA are also system layers, and as such cannot be deleted in CAXA.

Within drawing templates set the default layer as "Standard Lines Continuous LW<sub>5</sub>". This default layer can also be used for "Generated Views". However, there is an invisible "Standard Views" layer specifically created for placing "Generated Views" and "Viewports".

Within BRICSCAD (and AUTOCAD) the "Defpoints" layer is automatically generated when a dimension is created. This layer stores the definition points of dimensions. These are the same points which appear at grip location when a dimension is selected. Objects on this layer can be either visible or hidden in the drawing area but will not appear when plotting. To avoid unexpected changes within the drawing, avoid placing other objects within this layer. Instead, use the "Standard Non-Printing" layer for other non-printing objects (i.e. construction lines).

Some colours do not contrast well with a white background (or when printed). Therefore, when a white background is used (instead of black) an alternative layer colour is shown. This alternative colour is also to be used when printing in colour.

This document is copyright of JAMES FORTEN INDUSTRIAL LTD and all rights are reserved.

IRONCAD DRAFT and BRICSCAD - Standard Layers - 20240328 - Page 1 of 5

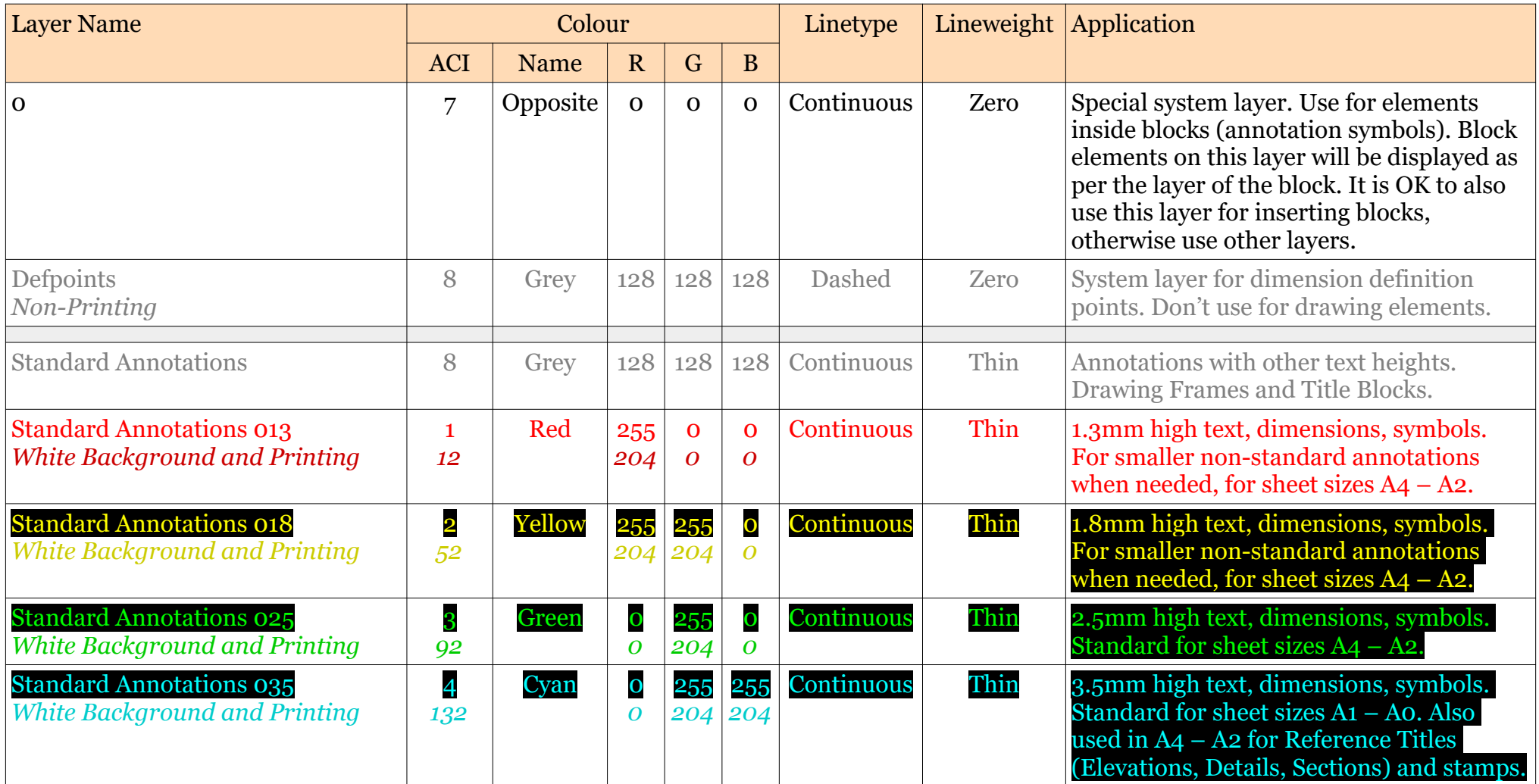

This document is copyright of JAMES FORTEN INDUSTRIAL LTD and all rights are reserved.

## **JAMES FORTEN INDUSTRIAL LTD**

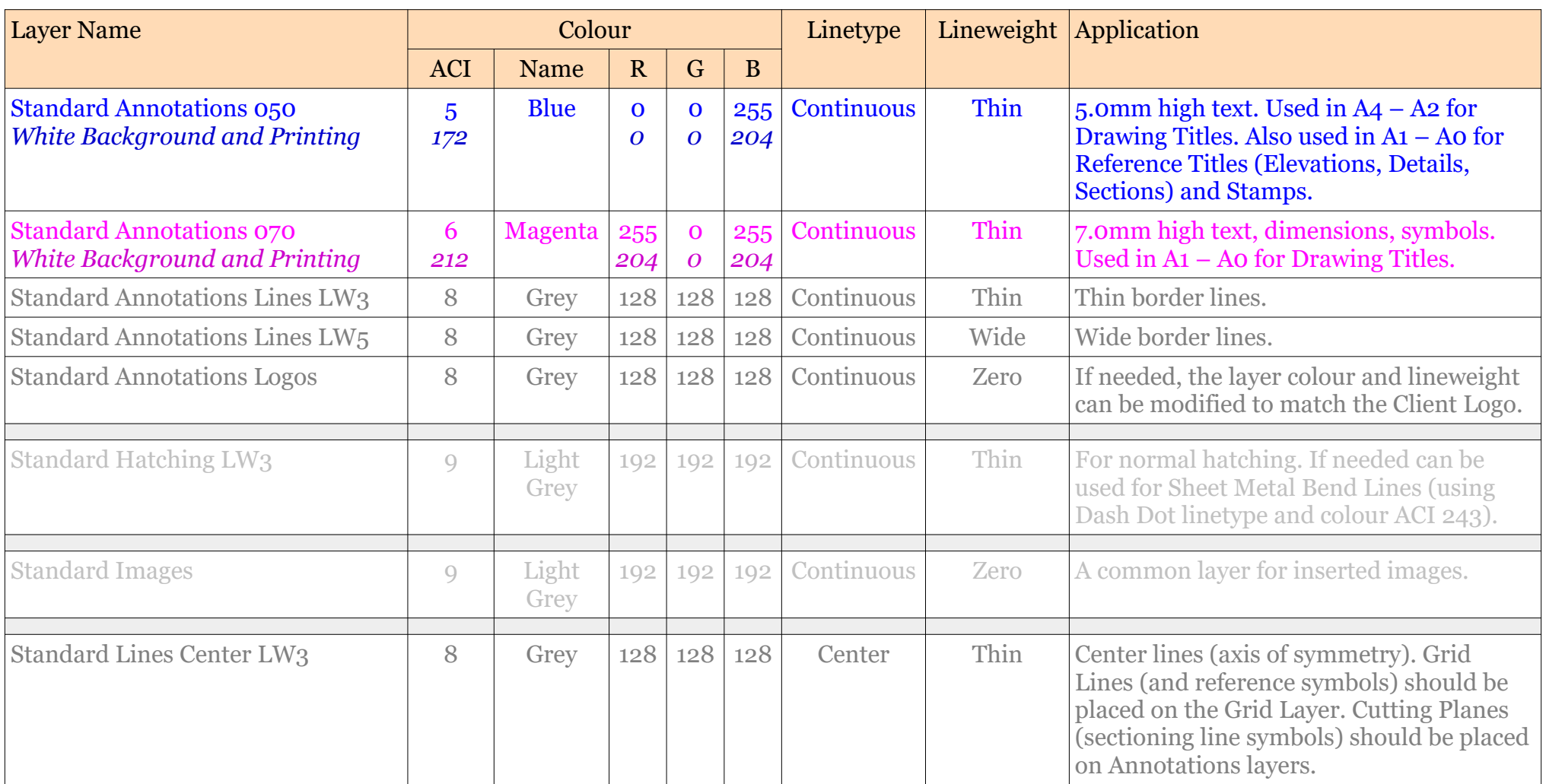

This document is copyright of JAMES FORTEN INDUSTRIAL LTD and all rights are reserved.

## **JAMES FORTEN INDUSTRIAL LTD**

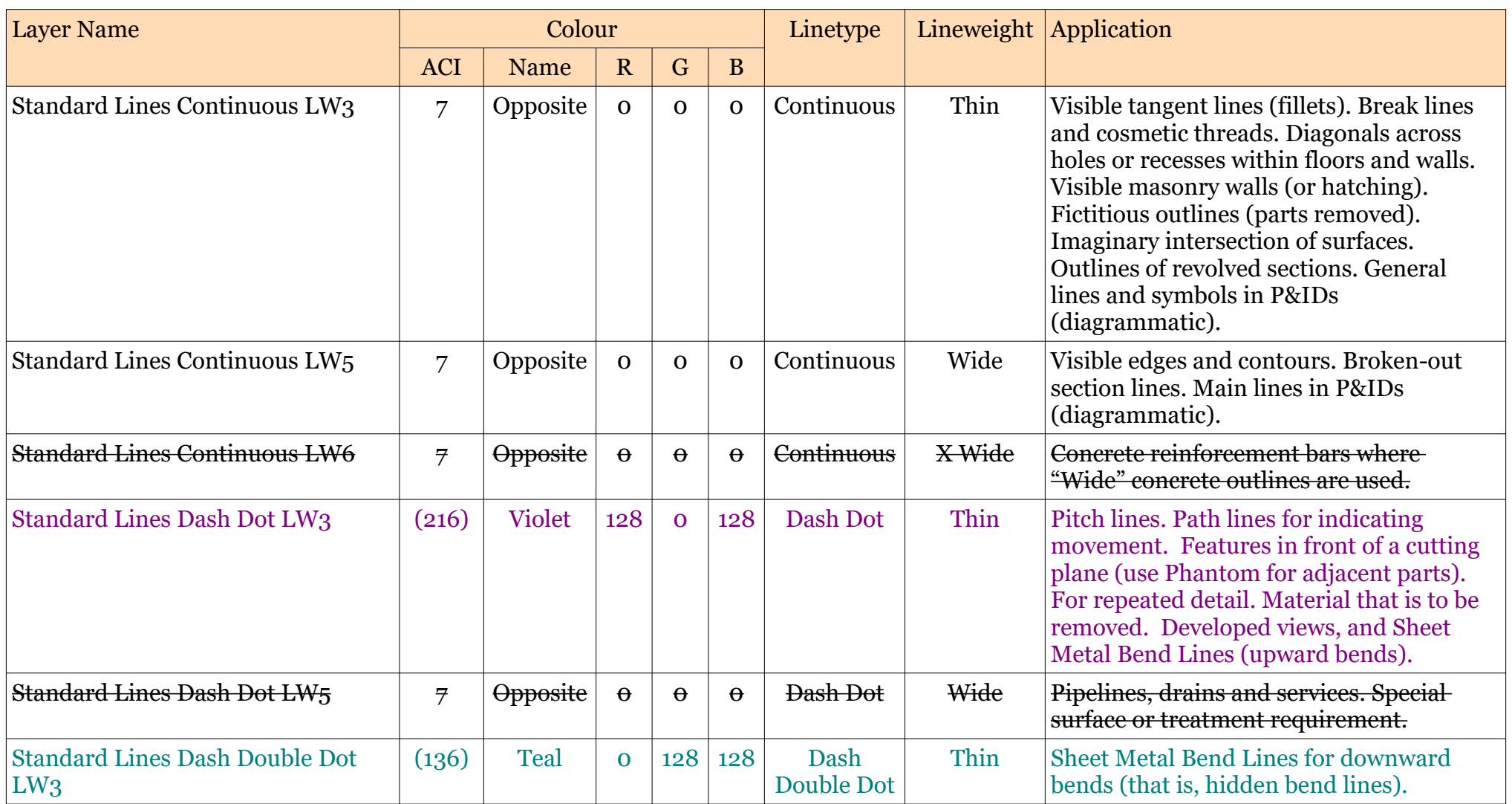

This document is copyright of JAMES FORTEN INDUSTRIAL LTD and all rights are reserved.

## **JAMES FORTEN INDUSTRIAL LTD**

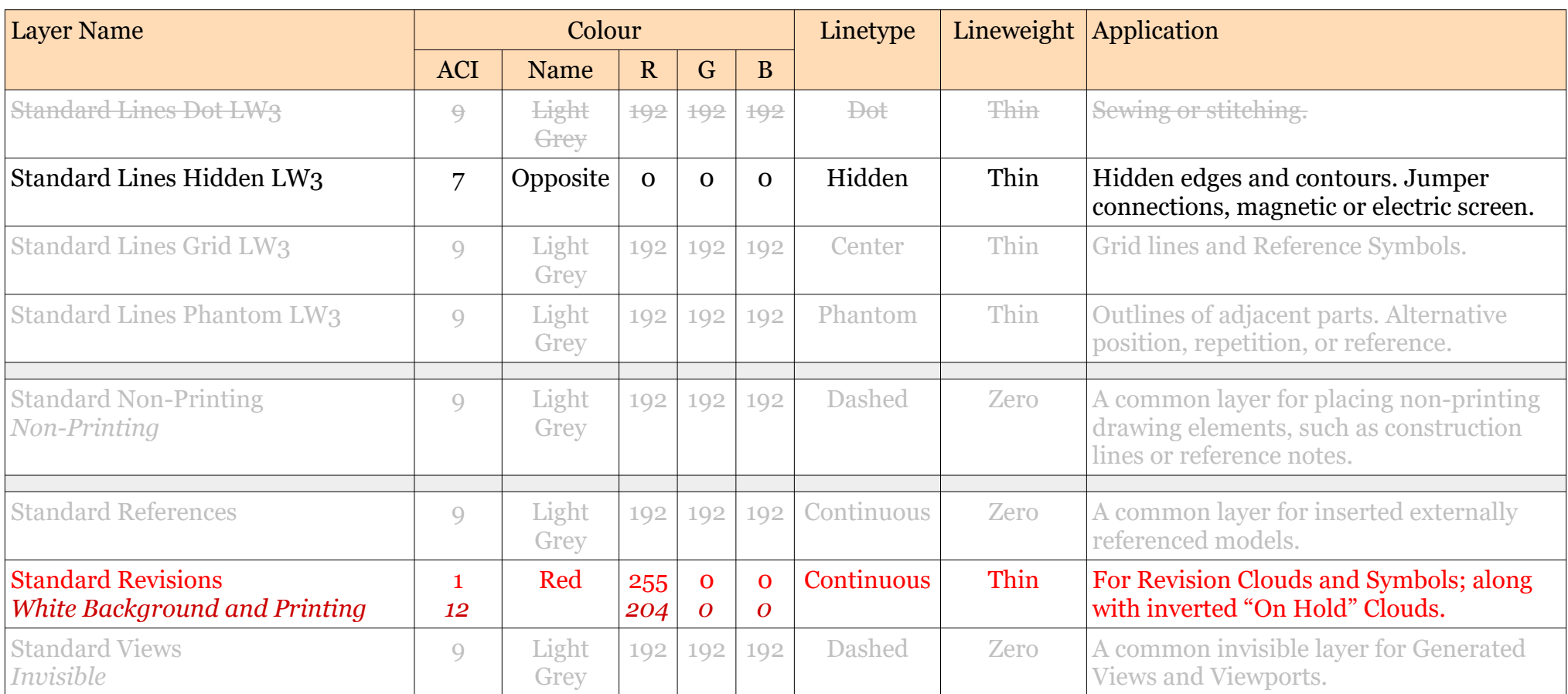

Line Width = Lineweight